# Cancel a Course Enrollment

## **(1)** Navigate to [uen.gosignmeup.com](https://uen.gosignmeup.com/)

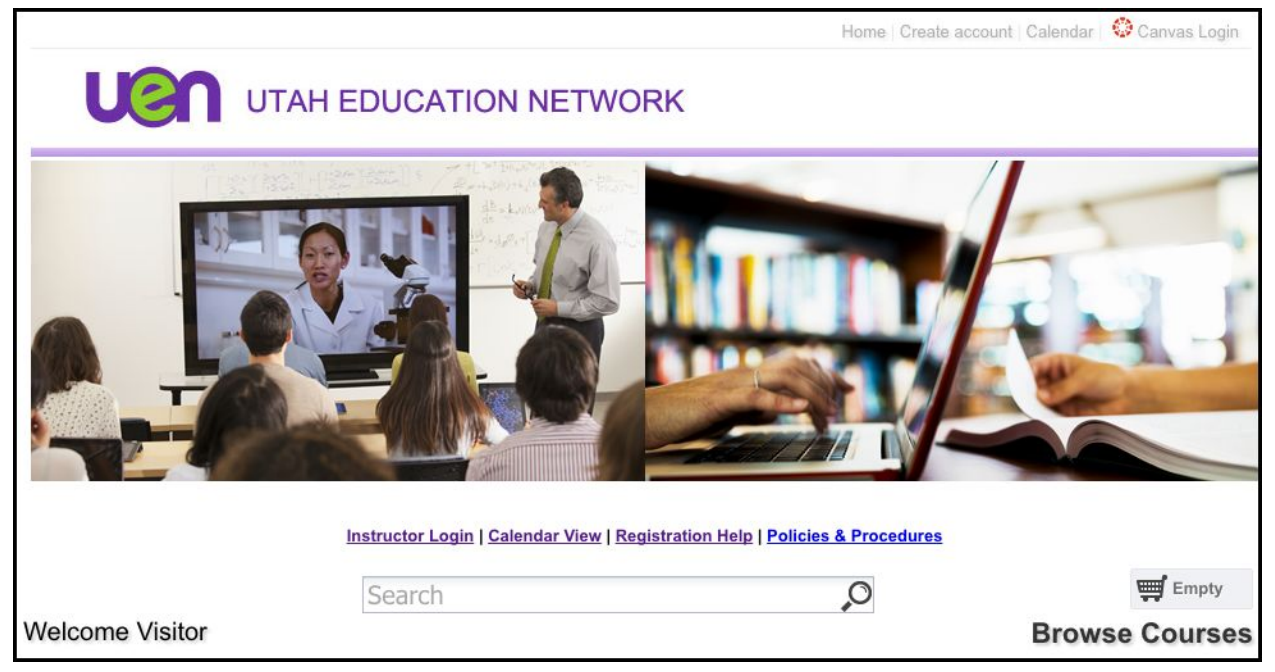

## **(2)** Login to your account by clicking on the Canvas Login button

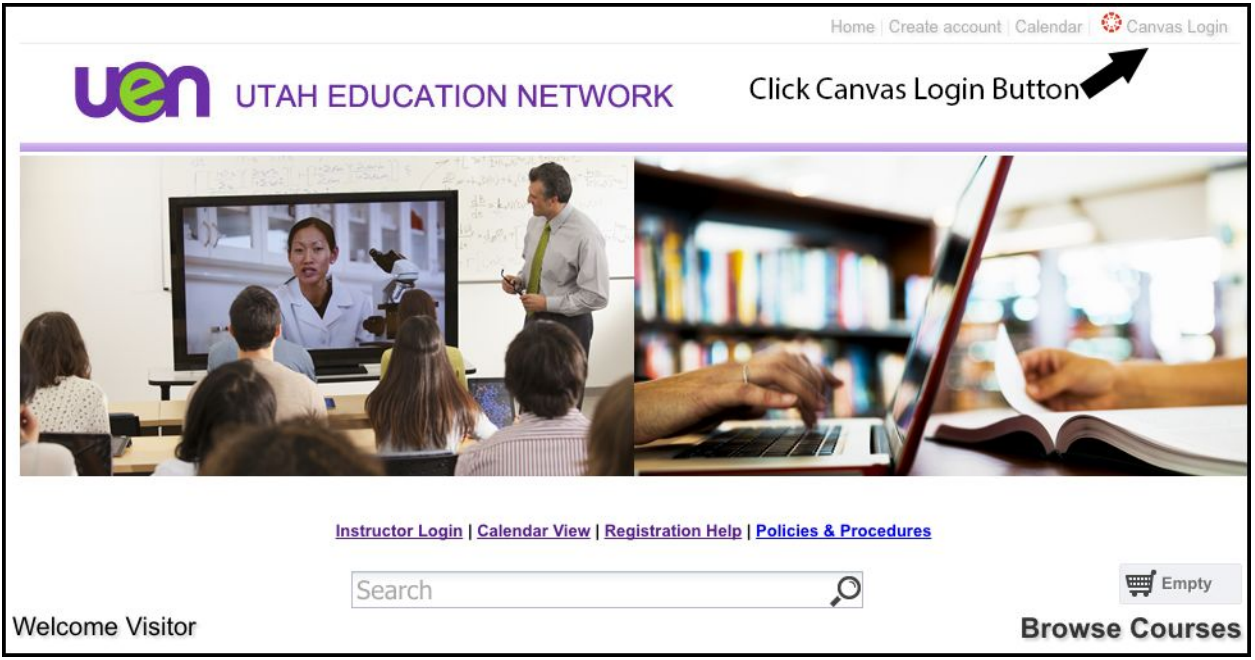

### **(3)** Authorize GoSignMeUp to use your Canvas Login

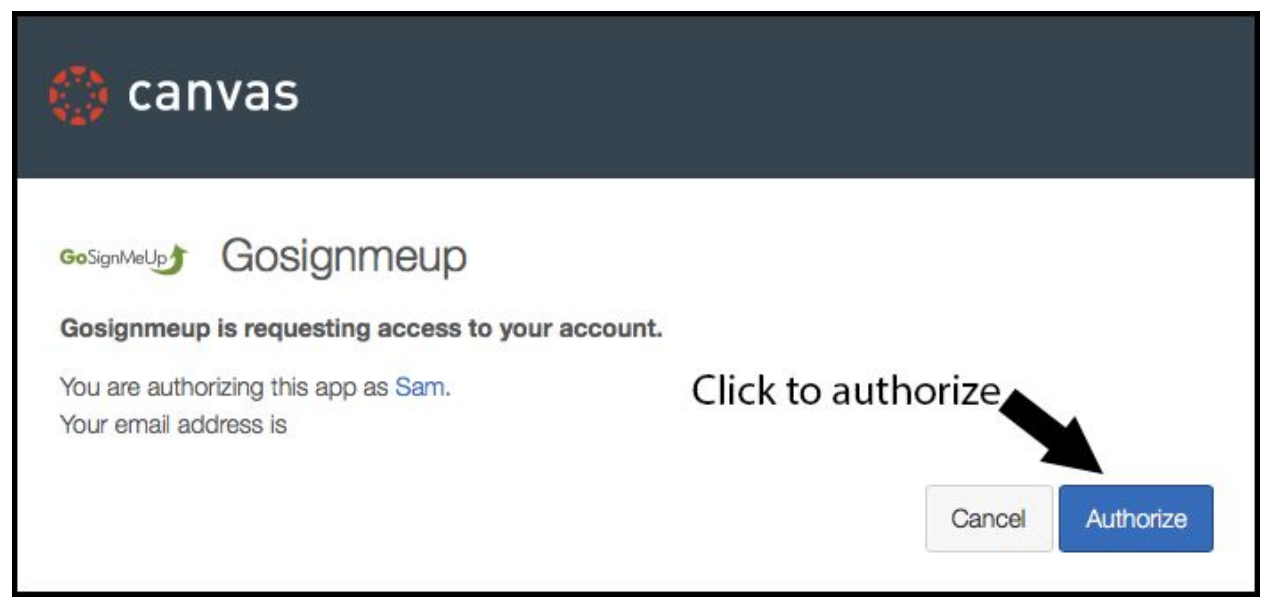

#### **(4)** Click "My Account"

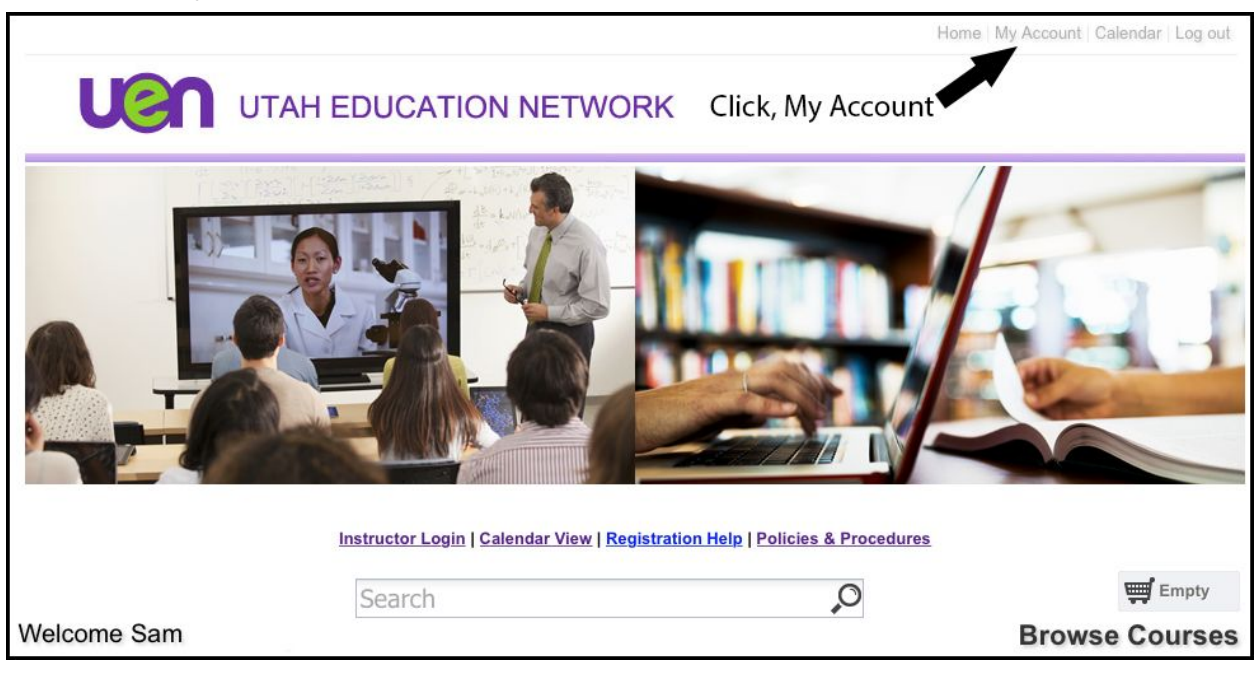

**(5)** Navigate to course list. Using drop down select "Cancel Course"

Home | My Account | Calendar | Log out

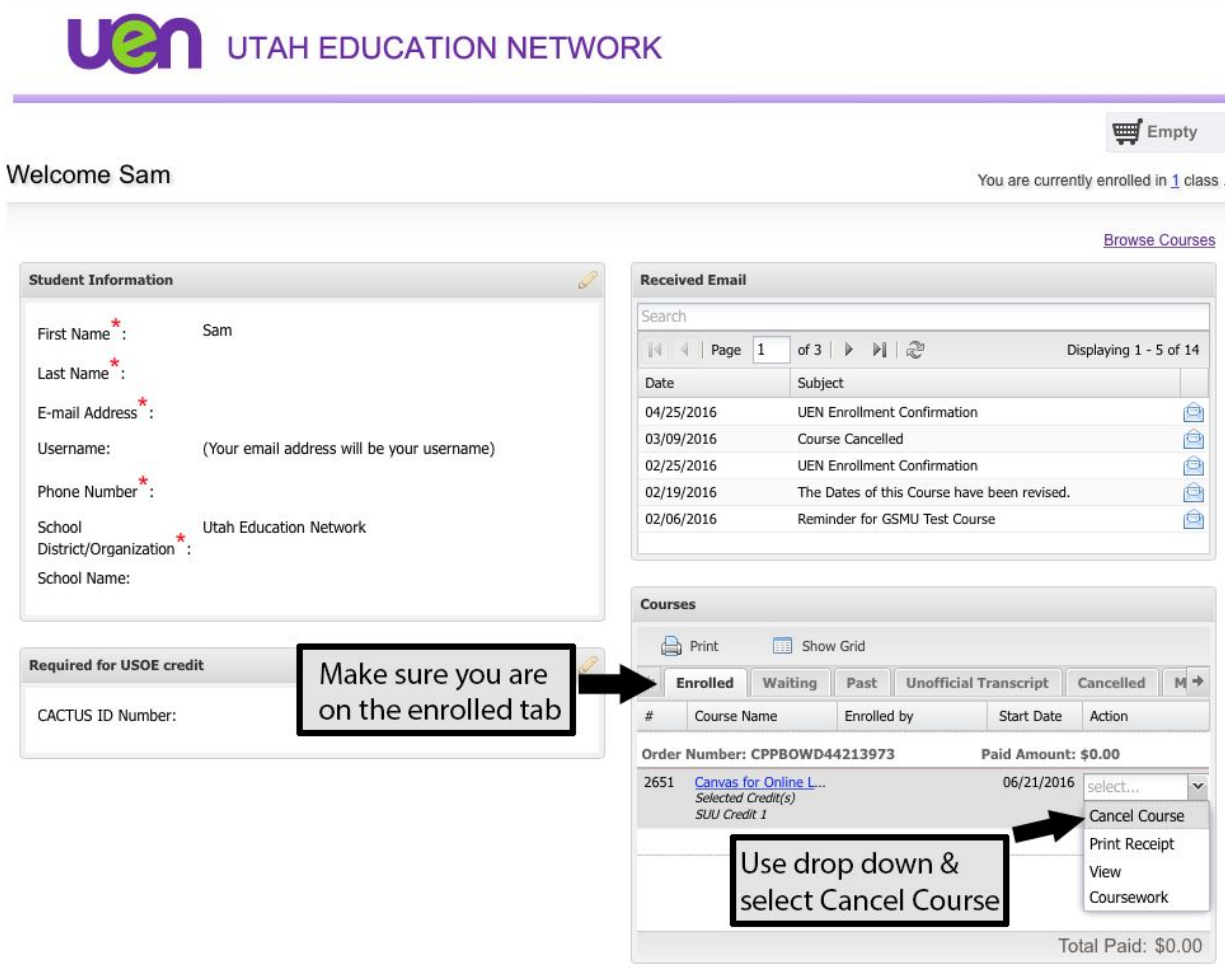

**(6)** You will receive an email confirming your cancellation of a course.

\*\*If you are trying to cancel after your course has already started, you will need to email us at [training@uen.org.](mailto:training@uen.org) Please indicate your name, email address and the name of the course you want to cancel.